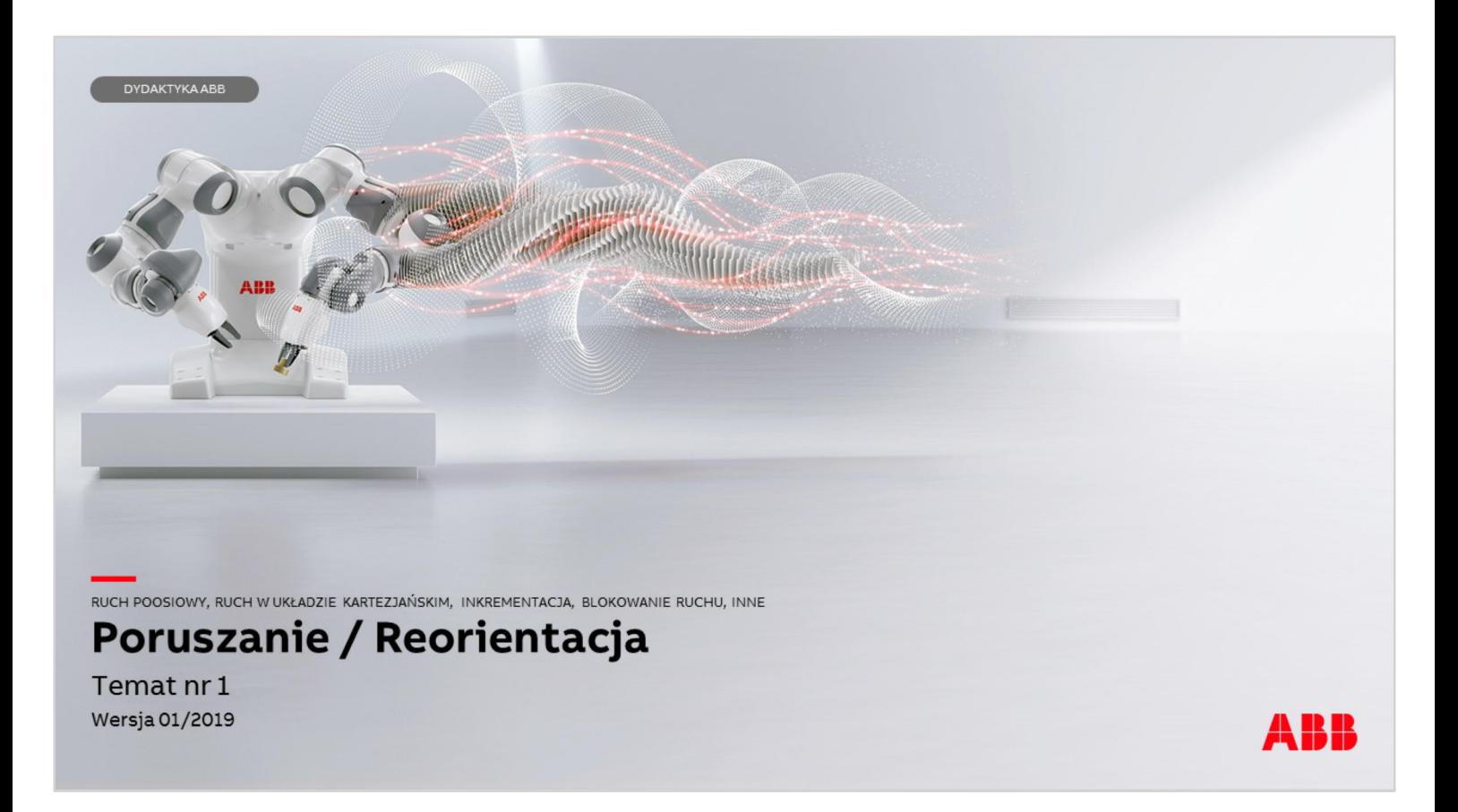

Materiały są własnością ABB Sp. z o.o. Wszelkie prawa zastrzeżone.

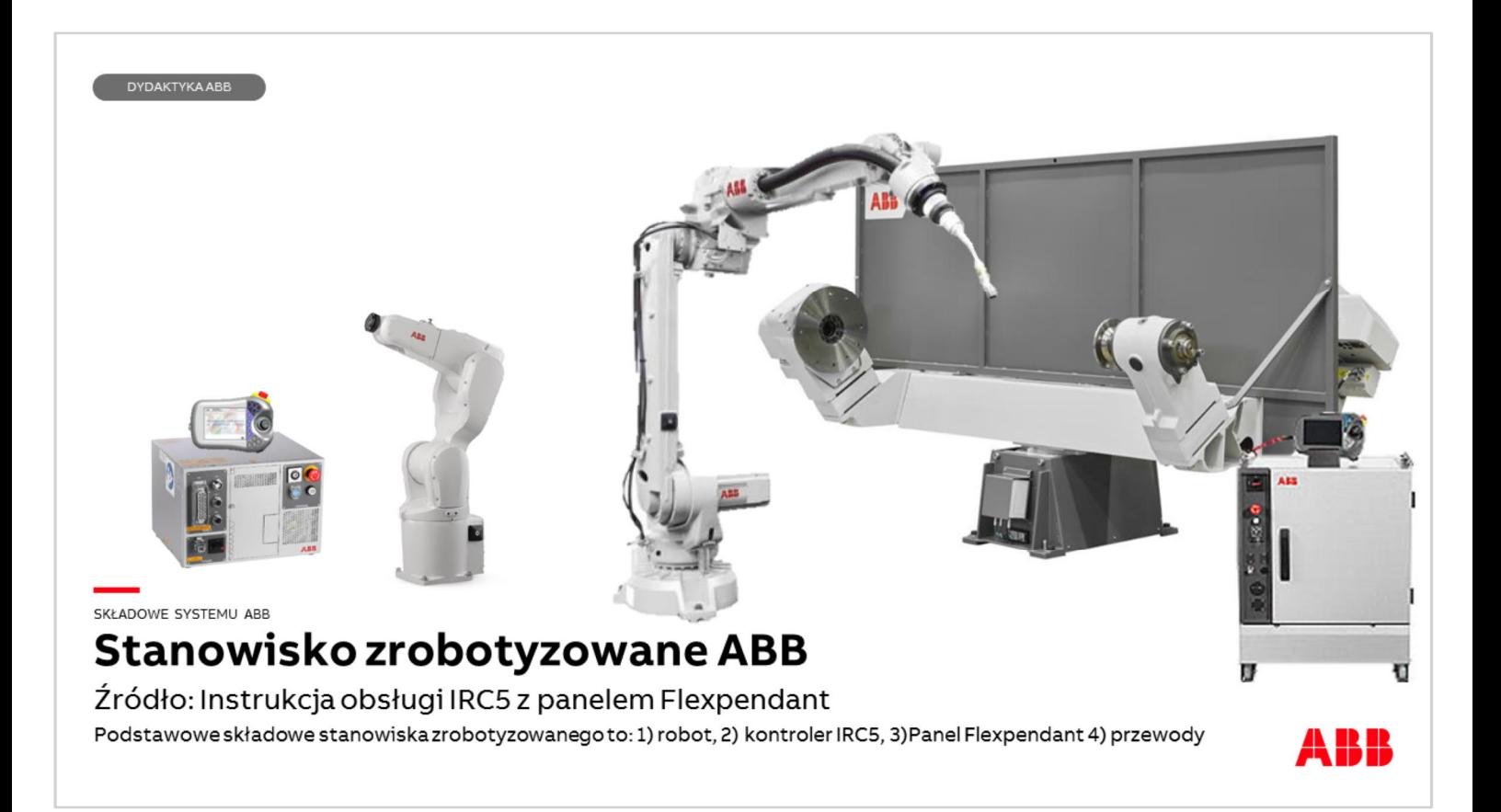

Podstawowe składowe stanowiska zrobotyzowanego ABB to:

- 1. Kontroler IRC5 (Standard lub Compact)
- 2. Robot 4 lub 6 osiowy
- 3. Panel operatorski Flexpendant
- 4. Przewód zasilający kontroler napięciem 230V lub 3x400V
- 5. Przewód SMB
- 6. Przewód zasilający robota (zakończony wtyczką Harting)
- 7. Opcjonalnie osie zewnętrzne robota (tor jezdny, manipulatory, napędy samodzielne)
- 8. Urządzenia peryferyjne (narzędzia, oprzyrządowanie technologiczne)

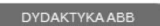

Working range, IRB 1200 5/0.9

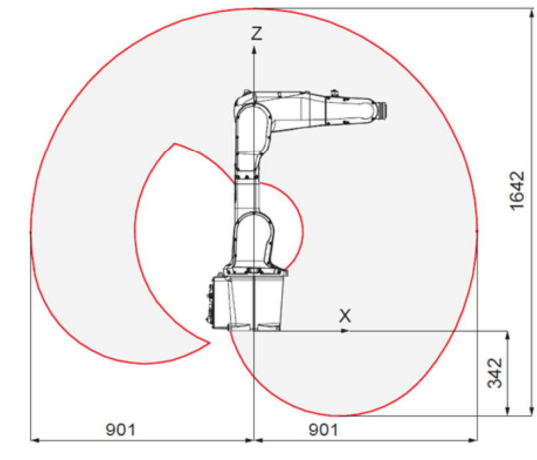

## Movement

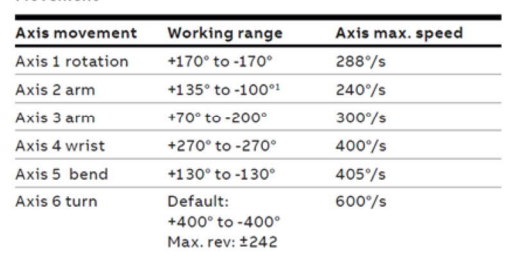

<sup>1</sup>Axis 2 for IRB 1200-5/0.9 is +130° to -100°

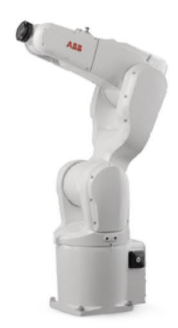

PARAMETRY ROBOTA

## Stanowisko zrobotyzowane ABB

## Źródło: Product manual IRB 1200

Podstawowe parametry charakteryzujące robota to udźwig [kg] i zasięg [m]

Podstawowe parametry charakteryzujące robota to zasięg (w ABB zasięg 5 osi) i udźwig (maks. obciążenie zdefiniowane na 6 osi). Równie ważnymi parametrami jest prędkość robota, powtarzalność dojazdu do pozycji oraz dokładność odtworzenia zadanej ścieżki ruchu.

Foldery, prezentacje, rysunki, filmy ze specyfikacjami robotów, kontrolerów i manipulatorów (pozycjonerów) na https://new.abb.com/products/robotics/pl

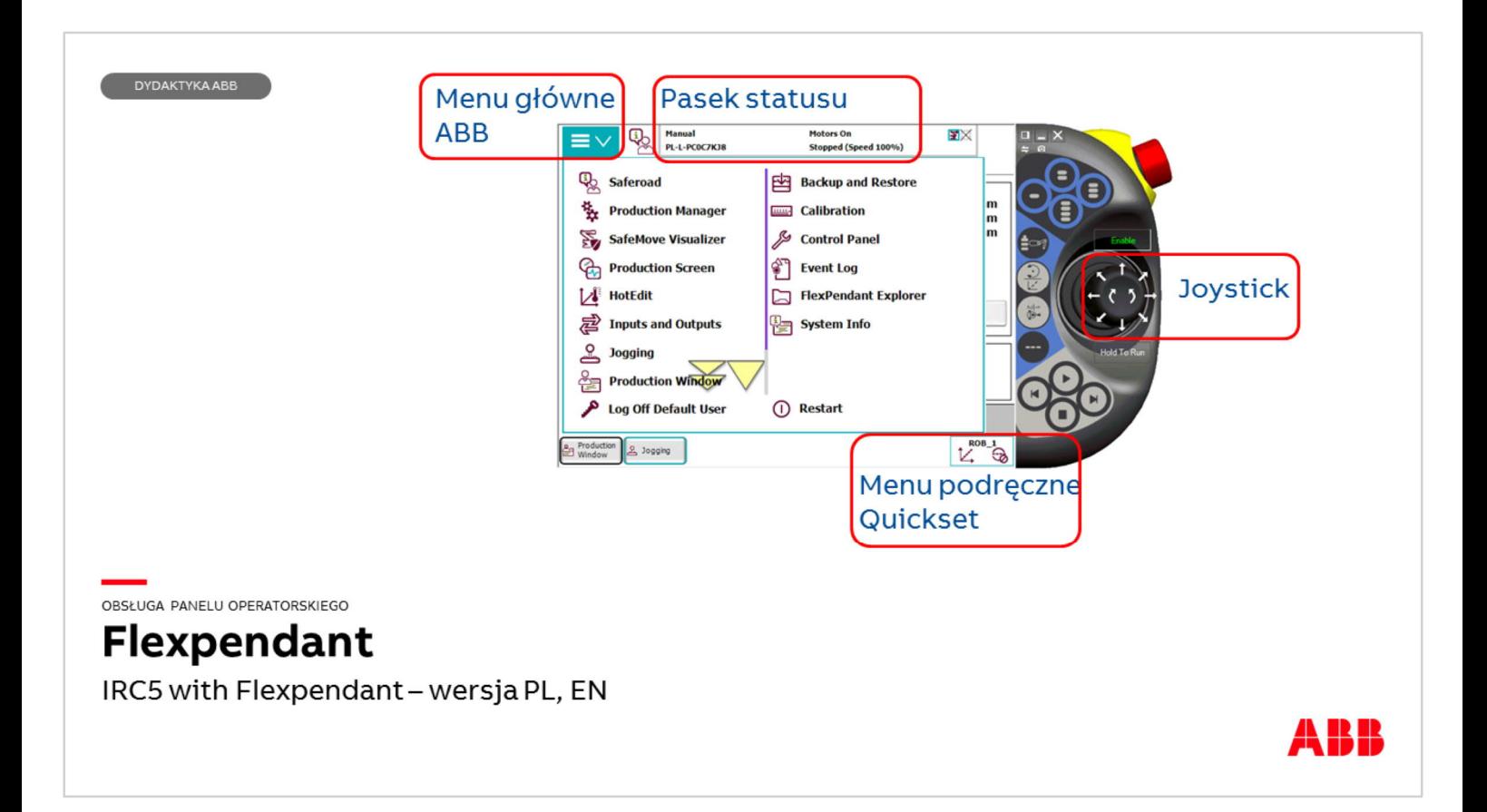

Podstawowym urządzeniem służącym do sterowania robotem jest panel operatorski Flexpendant. Posiada on ekran dotykowy, zestaw przycisków membranowych, joystick, gniazdo USB oraz przycisk Stop Awaryjny (ang. Emergency stop). Z boku panelu Flexpendant (po prawej stronie) znajduje się przycisk trójpozycyjny Enable nazywany też "Dead man switch", którym możemy włączyć zasilanie na silniki robota pracując w trybie manualnym. Zbyt lekkie lub zbyt mocne wciśnięcie przycisku wyłączy zasilanie silników. Jest to element systemu bezpieczeństwa działający w trybie manualnym oraz manualnym 100%. Joystick robota działa w trybie analogowym jego niewielkie wychylenie powoduje wolny ruch robota - mocniejsze wychylenie przyspieszenie ruchu robota. Nie należy ruszać joystick'iem bardzo gwałtownie ze względu na to, że

robot może ruszyć gwałtownie z dużą prędkością i użytkownik nie będzie w stanie przewidzieć jego ruchu. Joystick działa w kierunkach oznaczonych strzałkami na rysunku. Jest również możliwość jego wkręcenia lub wykręcania.

Pasek statusu pokazuje stan systemu. Znajduje się tam informacja o tym, czy robot znajduje się w trybie automatycznym lub manualnym, czy są włączone silniki, czy program robota jest zatrzymany oraz jaka prędkość robota jest ustawiona.

Uwaga prędkość liniowa robota w trybie manualnym (ręcznym) ograniczona jest do 250 [mm/s]. Zatem prędkość 100% w trybie manualnym będzie oznaczać 250 [mm/s].

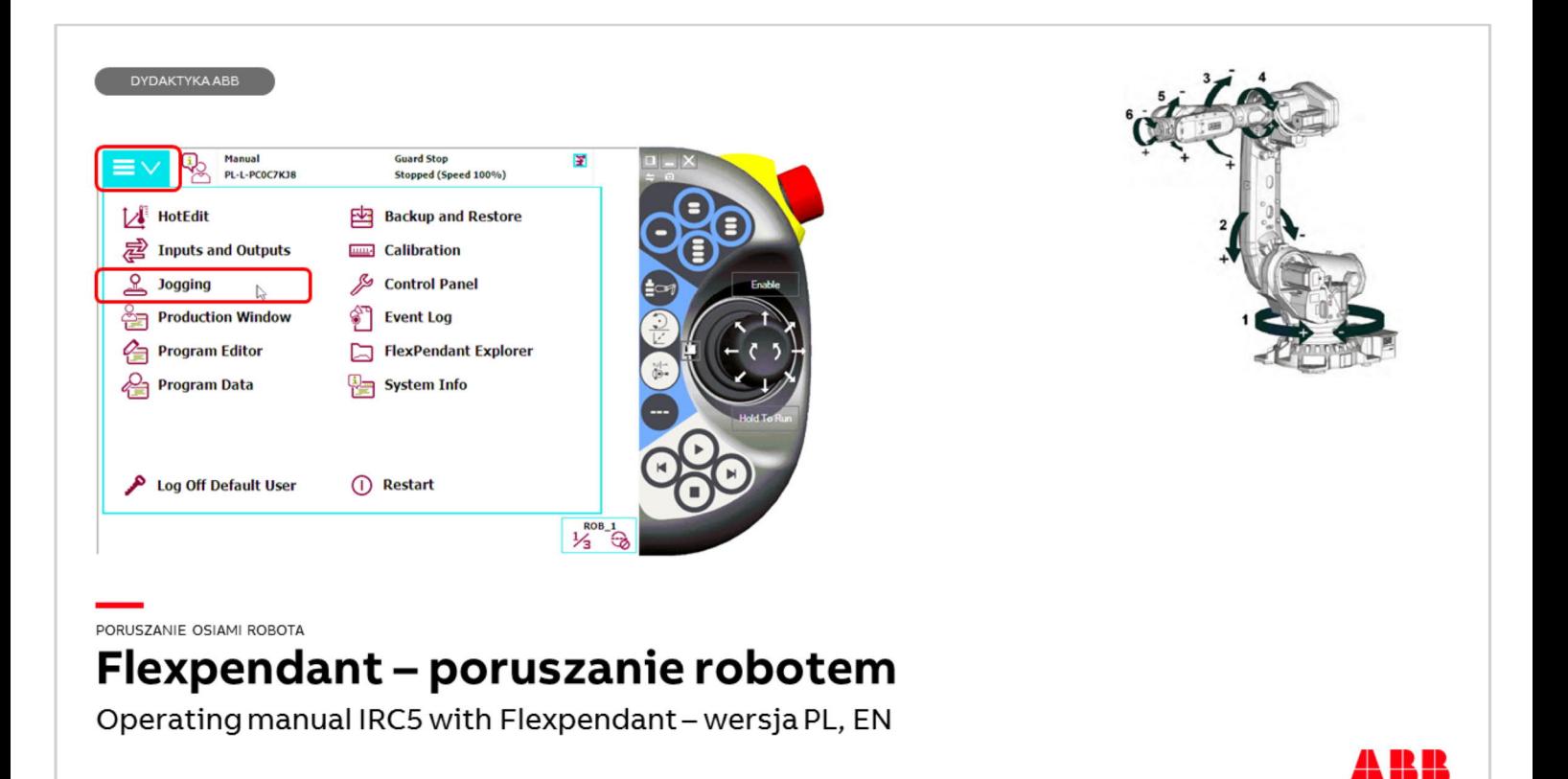

Uruchamianie aplikacji Jogging. Naciśnij przycisk ABB Menu > Jogging (Poruszanie – inaczej impulsowanie).

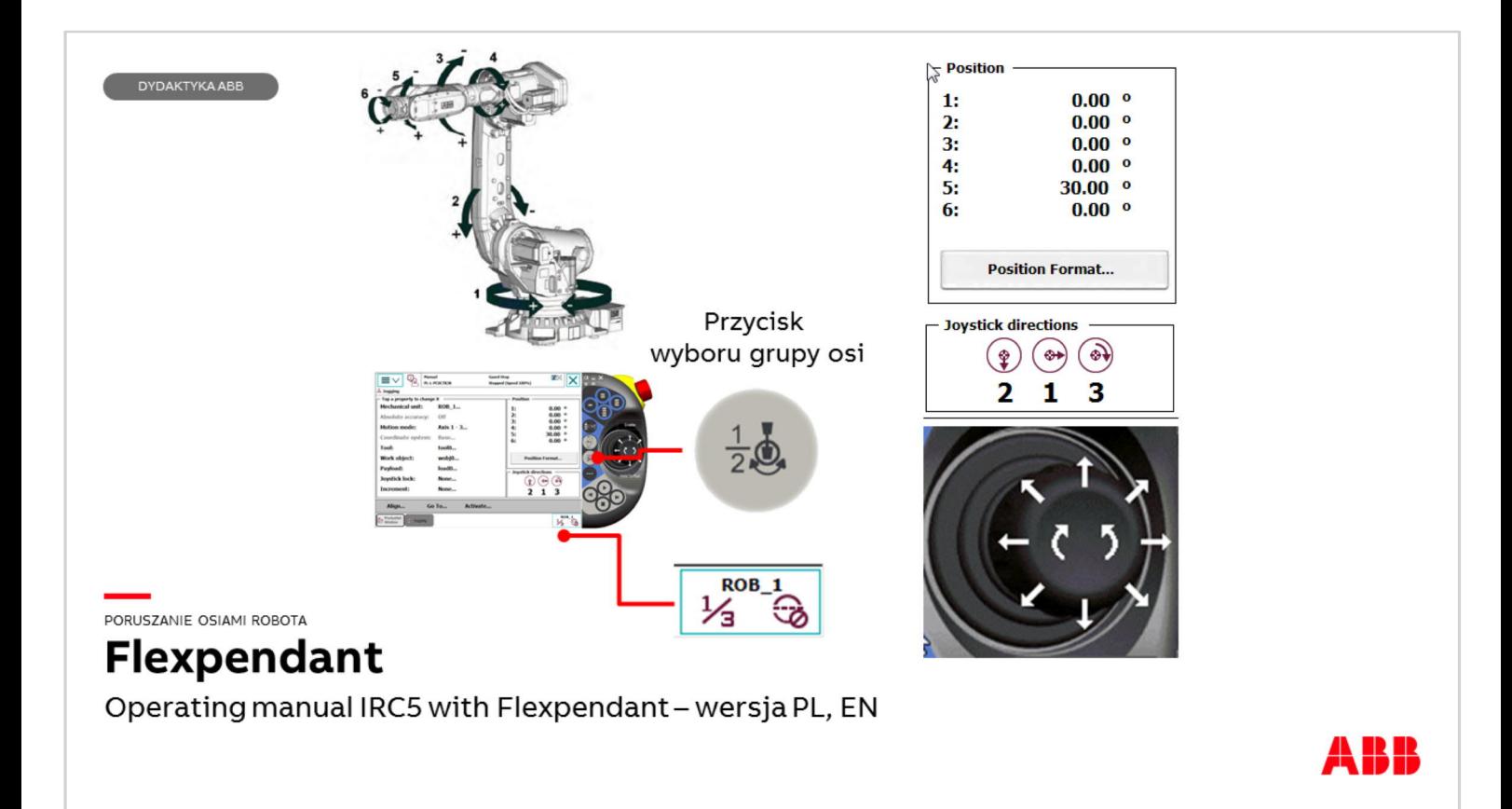

Uwaga: opisywane ćwiczenia należy przeprowadzać w trybie Manualnym (ręcznym) - sprawdź położenie kluczyka w stacyjce. Aby robot mógł się poruszać należy trzymać przycisk Enable (Death man switch) w pozycji środkowej. Komunikat na pasku statusu Flexpendant "Motors ON".

Robot jest sześcioosiowym manipulatorem. Każda oś robota posiada kontrolę położenia (enkoder lub resolver). Oprogramowanie systemowe robota odpowiednio steruje sześcioma osiami robota aby uzyskać określony ruch narzędzia robota.

Możliwe jest również poruszanie każdą z osi osobno. Służy do tego przycisk wyboru grupy osi.

Menu Jogging zawiera informacje o położeniu kątowym każdej z sześciu osi robota (okno Position), aby poruszać pojedynczymi osiami należy przycisnąć przycisk wyboru grupy osi na panelu Flexpendant, następnie zwracając uwagę na podpowiedź systemu (okno Joystick directions) poruszać odpowiednią osią robota. Jedno naciśnięcie przycisku wyboru grupy osi powoduje możliwość poruszania osią pierwszą drugą i trzecią ponowne naciśnięcie przycisku umożliwia poruszanie osią 4,5 i 6.

Tryb działania przycisku pokazany jest w ikonie przycisku Quickset menu.

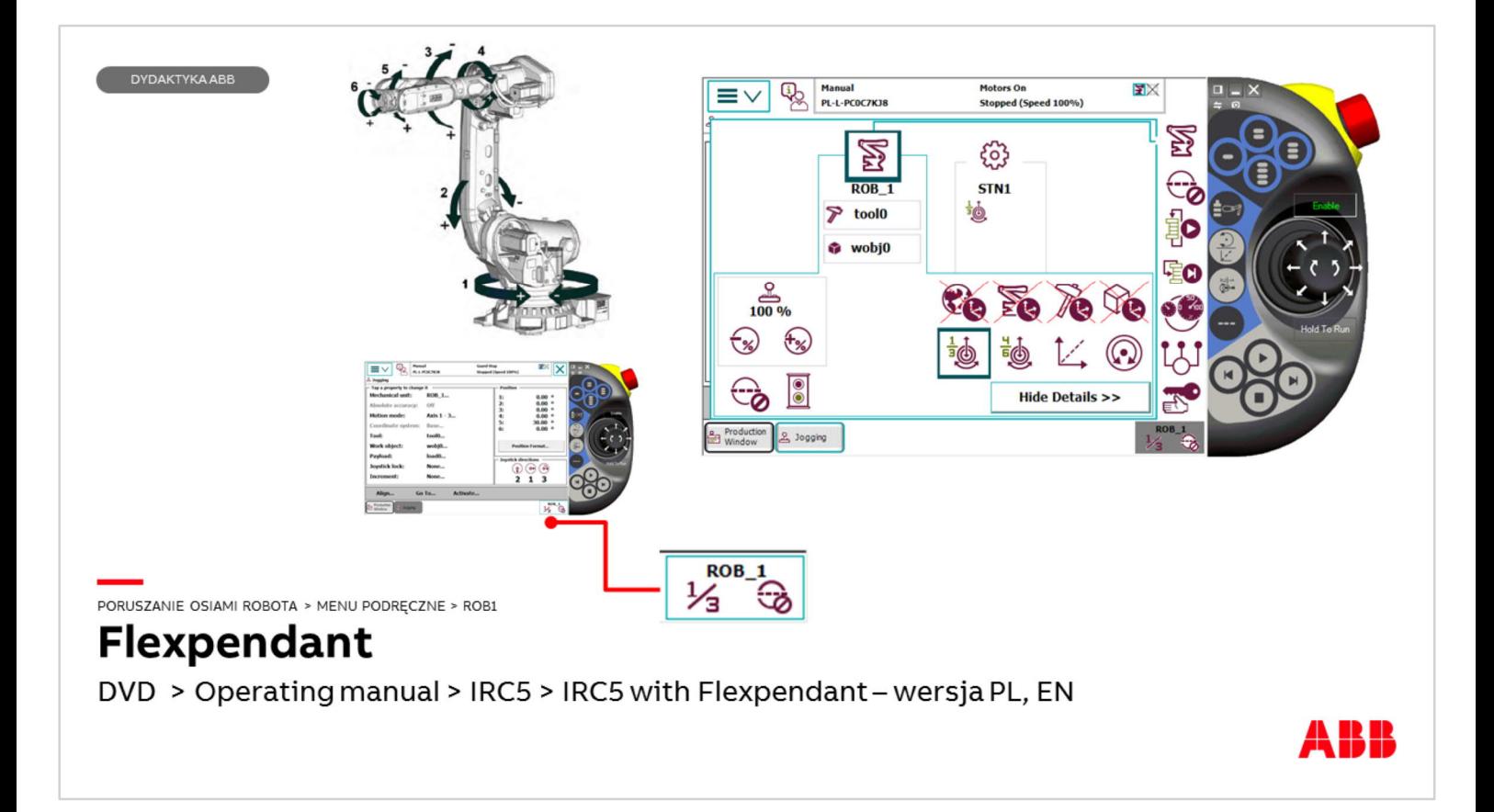

Ten sam efekt można uzyskać naciskając > przycisk Quickset menu > ikonę robota znajdującą się u samej góry paska po prawej stronie ekranu > ikonę robota o nazwie ROB\_1 (rysunek).

Ikona Joysticka oraz wartości procentowe widoczne na ekranie określają prędkość ruchów podczas poruszania robotem joystick'iem. Dla początkujących warto ustawić tę wartość na np. 30% i zwiększać wraz z rosnącym doświadczeniem użytkownika. Wybór poruszania osią 123 i 456 dostępny jest również w menu aplikacji Jogging.

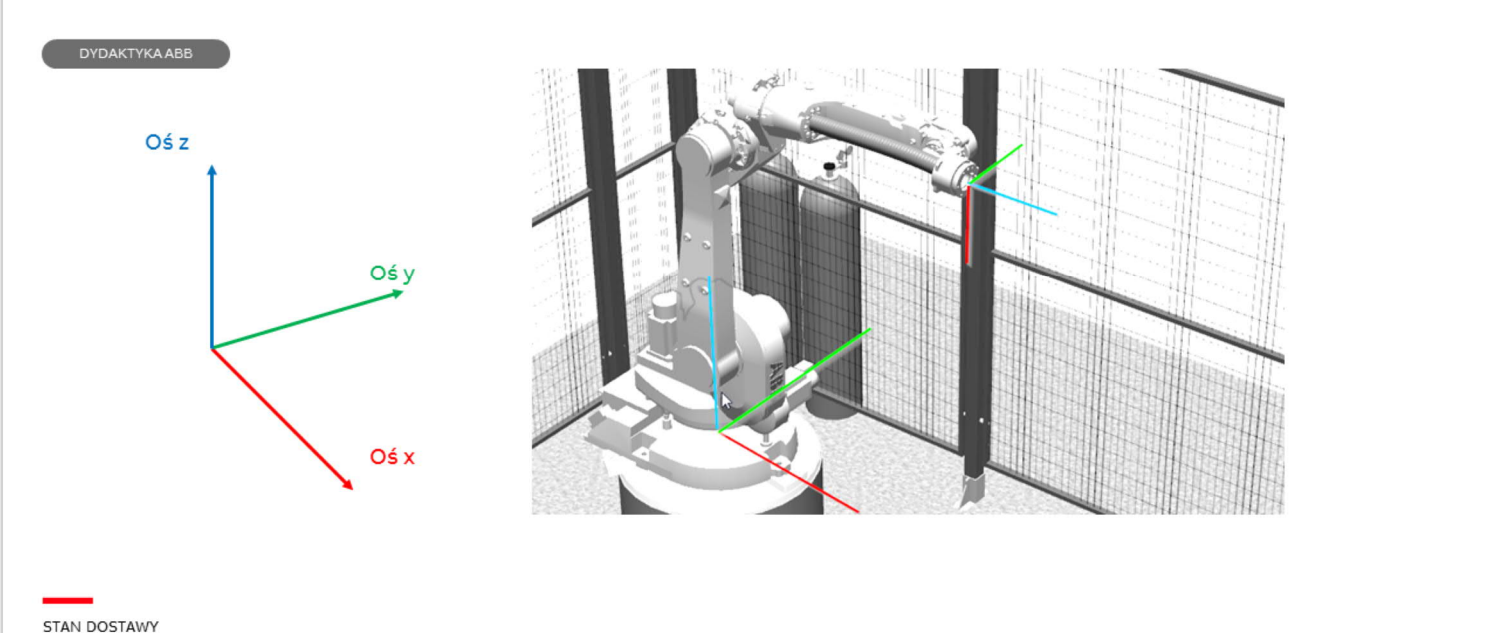

## Układ współrzędnych - Base Frame i Tool 0

Źródło: Instrukcja obsługi IRC5 z panelem Flexpendant Układ word i base są umieszczone w tym samy miejscu w podstawie robota, pierwsza oś robota wyznacza oś z Tool 0 - narzędzie podstawowe robota znajduje się w płaszczyźnie tarczy 6 osi, oś tarczy wyznacza oś z

Po uruchomieniu robota dostarczonego z fabryki ABB dostępne są predefiniowane w systemie układny współrzędnych:

- 1. World
- 2. Base Frame
- 3. Układ narzędzia Tool 0

Układ World jest nadrzędnym układem robota jest on szczególnie istotny w przypadku, gdy na stacji zrobotyzowanej znajduje się kilka robotów połączonych jednym kontrolerem irc5. Układ World jest jeden dla wszystkich robotów.

Każdy robot ma własny układ Base Frame. W przypadku stacji, na której jest tylko jeden robot z reguły układ Base Frame pokrywa się z układem World. Base Frame umieszczony jest płaszczyźnie podstawy robota a jego oś Z pokrywa się pierwszą osią robota.

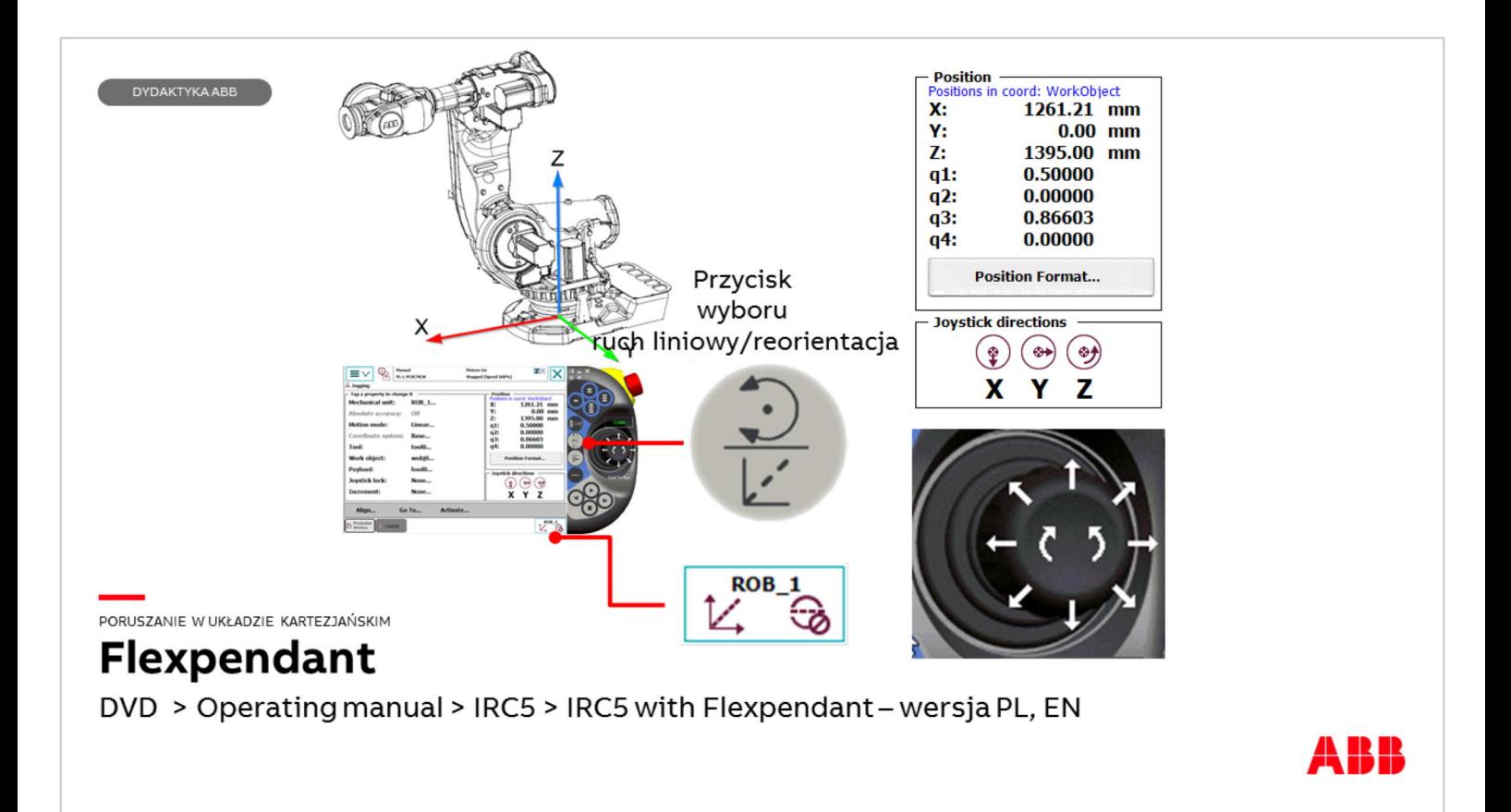

Poruszanie w układzie kartezjańskim – wstępnie będzie to układ Base Frame robota.

Zwróć uwagę na zmianę wyglądu przycisku Quickset menu!

Aby włączyć ten tryb ruchu należy nacisnąć przycisk ruch liniowy/ reorientacja jeden raz. W menu Jogging okno Position będzie teraz wyświetlać współrzędne TCP (centralny punkt narzędzia – więcej w rozdziale Narzędzie – Tool) względem środka układu Base Frame. Zmieni się również wygląd okna Joystick directions!

Przesuwanie joystick'a pionowo będzie powodować ruch robota wzdłuż osi X i wszystkie osie robota będą brały udział w realizacji tego ruchu.

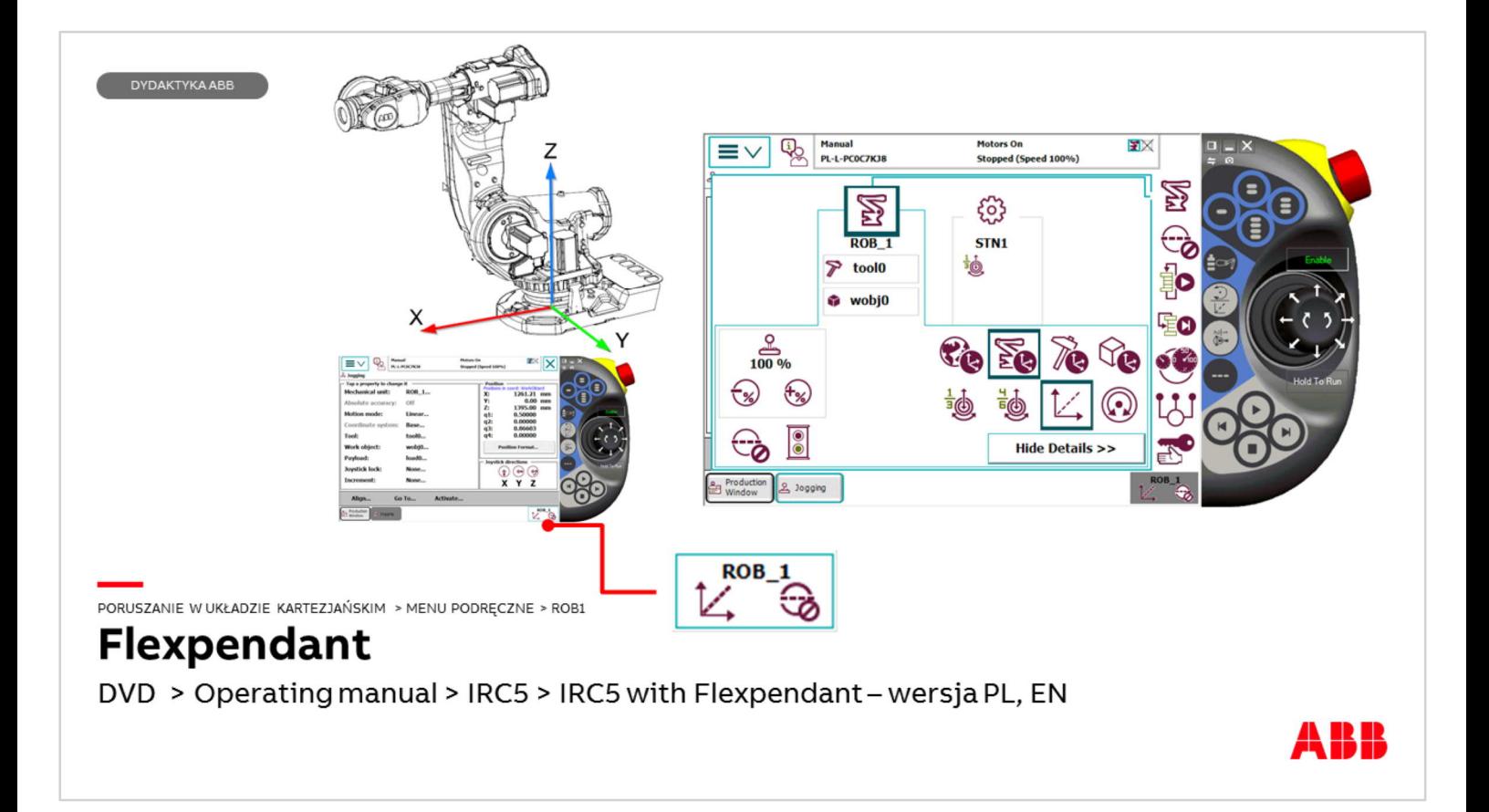

Ten sam efekt otrzymamy naciskając > Quick set menu (przycisk w prawym dolnym rogu ekran) Flexpendant > ikona robota na samej górze paska po prawej stronie ekranu> ikona robota ROB\_1 oraz ikony zaznaczone ramką jak na rysunku.

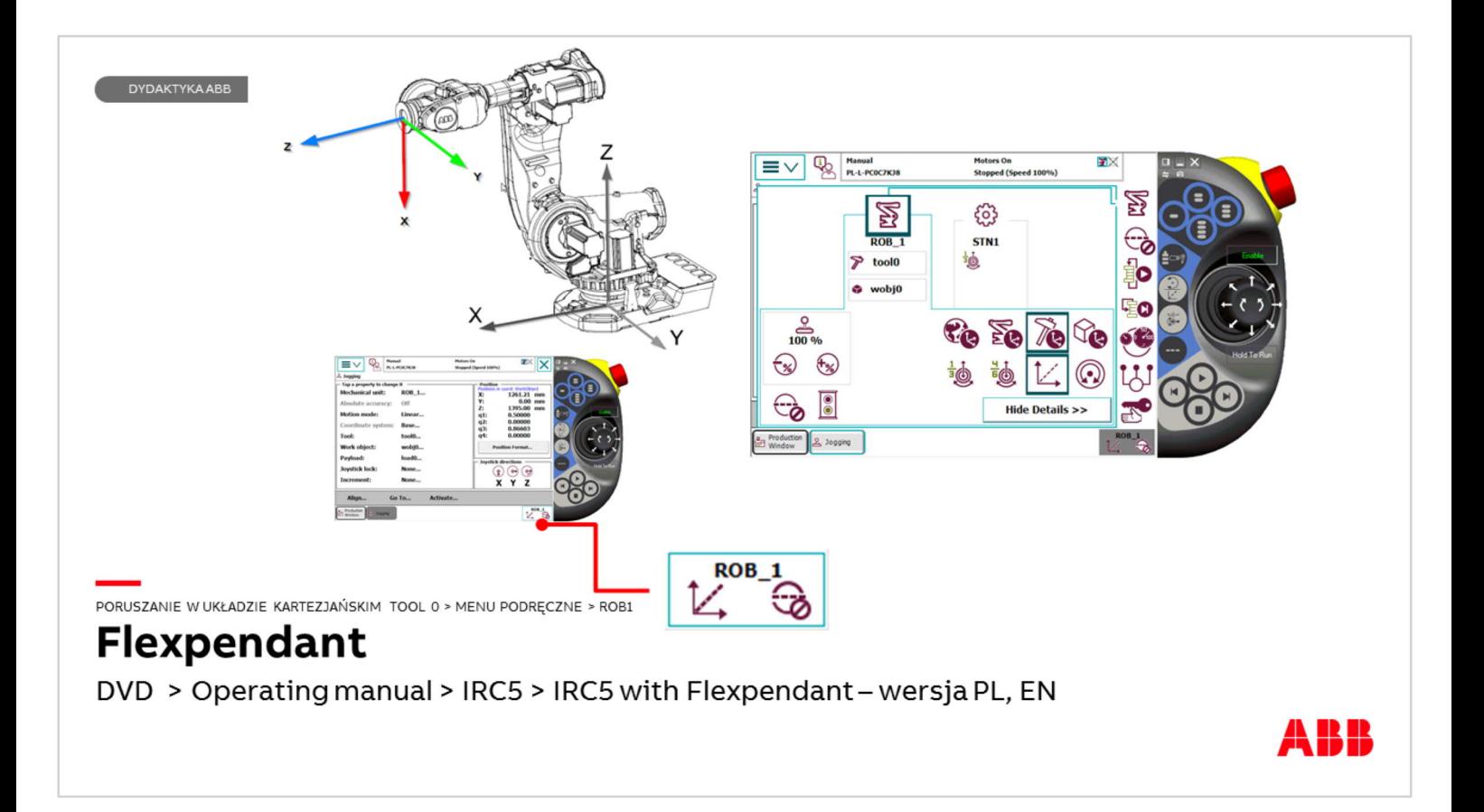

Możliwe jest również poruszanie liniowe robota względem układu narzędzia Tool 0 - takie narzędzie jest aktywne (nazwa tool0 pod ikoną robota ROB\_1) jednak należy pamiętać że ten układ jest układem ruchomym i zależy od położenia tarczy robota!

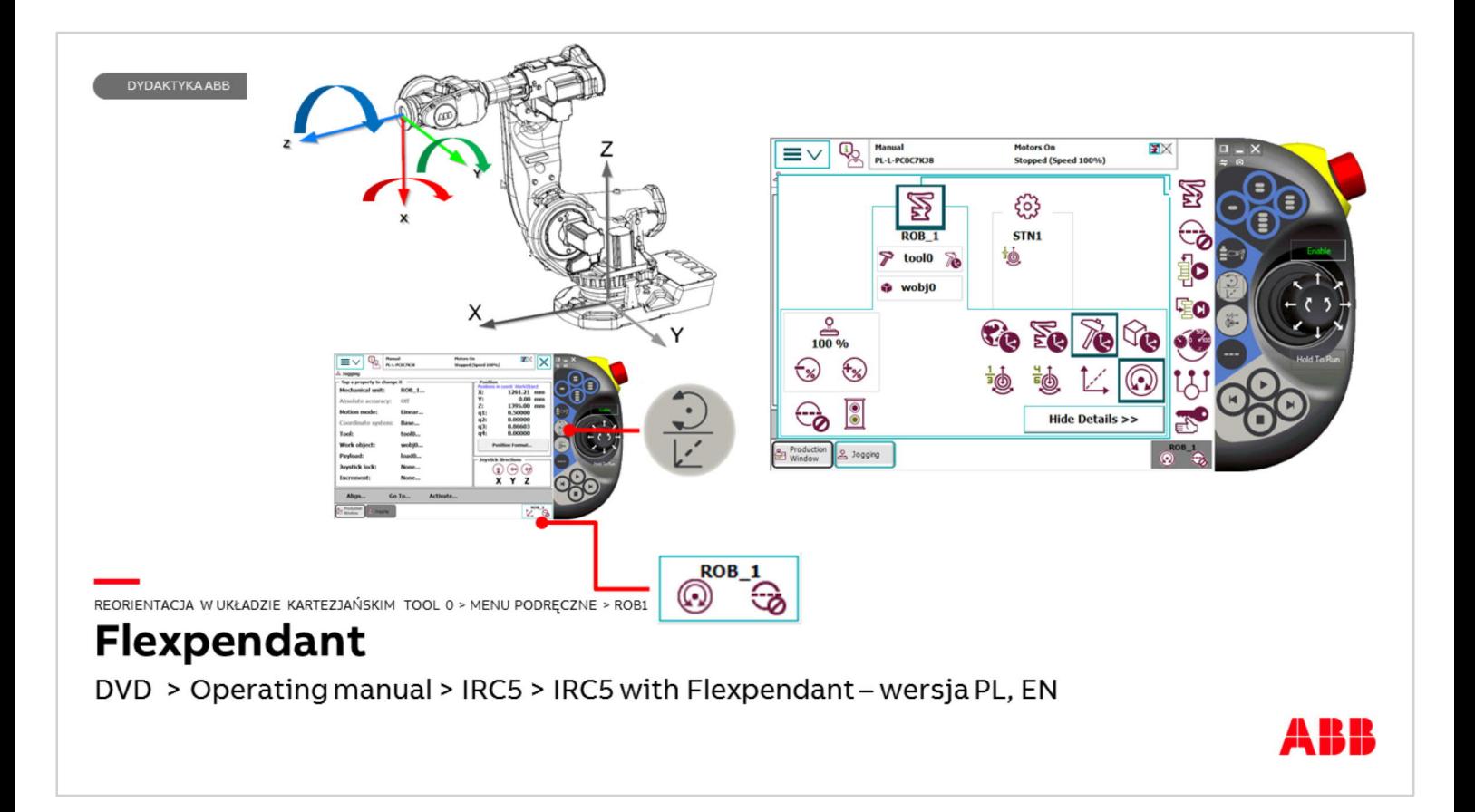

Ponowne naciśnięcie przycisku ruch liniowy / reorientacja powoduje aktywację trybu reorientacji. Zmieni się wygląd przycisku Quickset menu i tak jak jest to pokazane na rysunku możemy teraz reorientować robota względem TCP układu narzędzia – w tym przypadku tool0 poruszając joystick'iem w odpowiednich kierunkach. TCP znajduje się w stałym położeniu a reorientuje się względem niego ramię robota.

Ten tryb ruchu umożliwia użytkownikowi robota ustawianiem prawidłowego kąta narzędzia robota (uchwytu spawalniczego, chwytaka itp.)

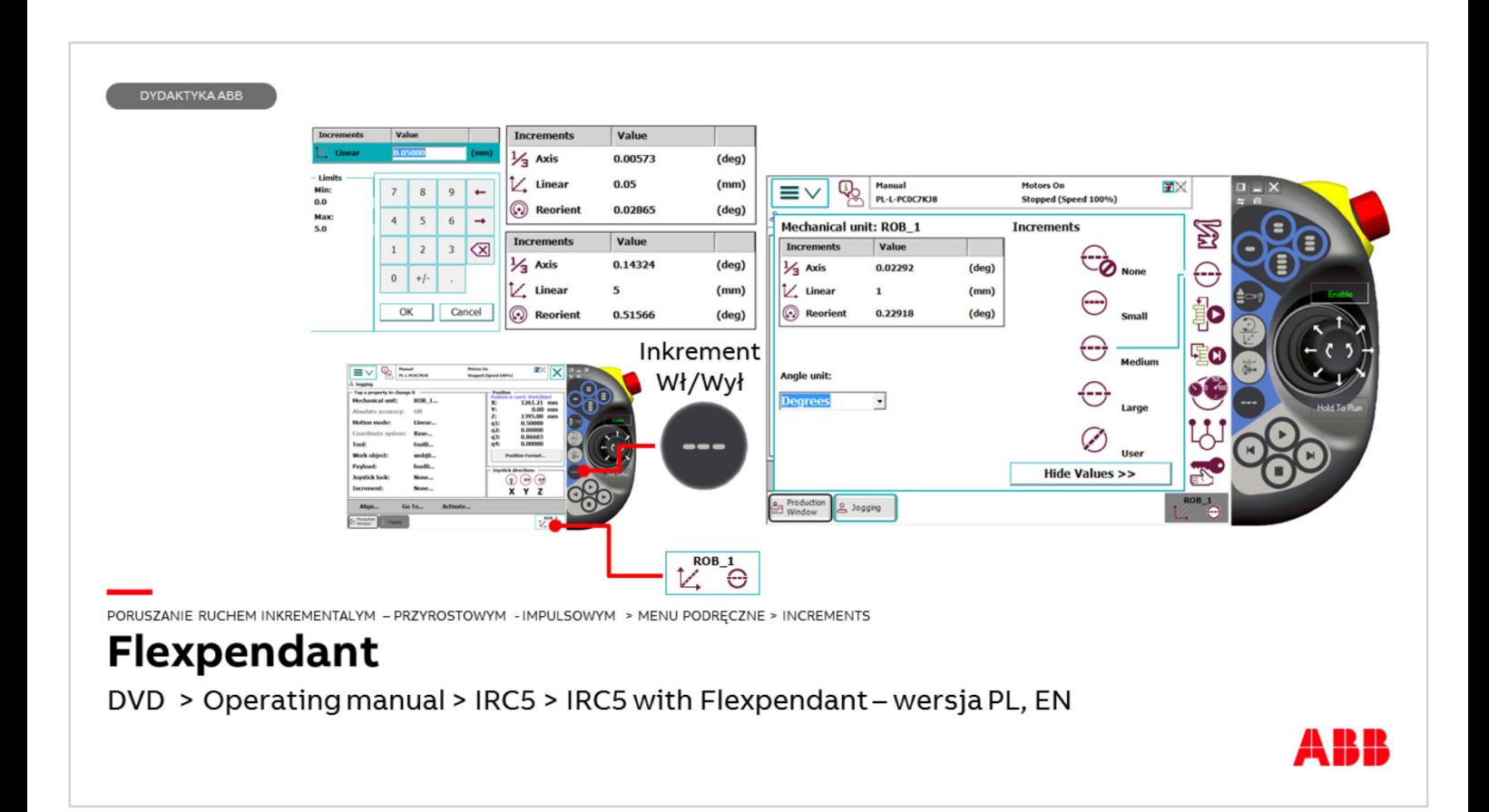

Inkrement umożliwia poruszanie robotem ruchem skokowym o regulowanej długości skoku. Inkrement aktywujemy przyciskiem znajdującym się na panelu Flexpendant (rys.) natomiast jego ustawienia są dostępne w Quickset menu.

Mamy do wyboru trzy standardowe ustawienia Small / Medium / Large oraz ustawienie użytkownika. W ustawieniach użytkownika można wybrać o jaką długość np. w ruchu liniowym robot ma się przesuwać przy jednym wychyleniu joysticka. Jest możliwość wprowadzić wartości od 0,05 [mm] do 5 [mm] dla ruchu liniowego.

Ponowne naciśnięcie przycisku Inkrement powoduje wyłączenie ruchu inkrementalnego.

Należy zwracać uwagę na to czy Inkrement jest aktywny czy też nie. Sygnalizuje to przycisk Quickset (rysunek koła przeciętego trzema kreskami oznacza aktywny Inkrement).

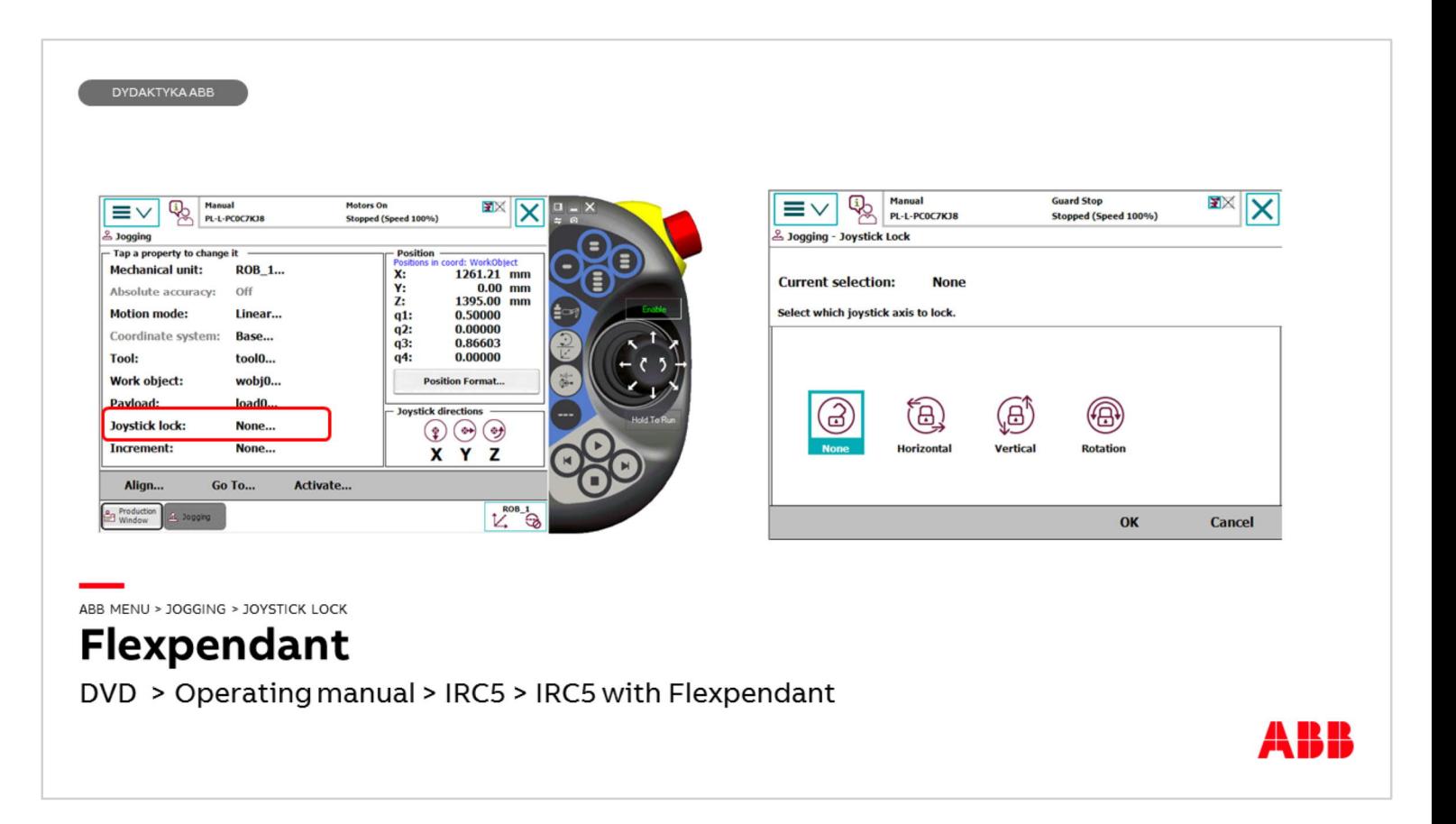

W przypadku kiedy chcemy precyzyjnie poruszać robotem tylko w jednej osi w układzie kartezjańskim albo tylko jedną osią robota w trybie ruchu osiowego, możemy zablokować pozostałe kierunki ruchu joysticka, klikając w menu Jogging linie o nazwie Joystick lock. Należy wybrać ikonę opisującą, który kierunek ruchu joysticka będzie zablokowany.